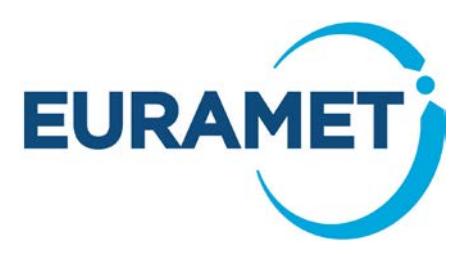

# **Guide 5: Submitting administrative data for EMPIR Projects**

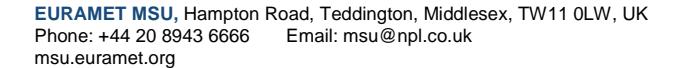

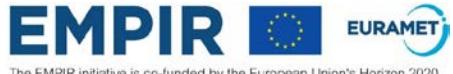

The EMPIR initiative is co-funded by the European Union's Horizon 2020<br>research and innovation programme and the EMPIR Participating States

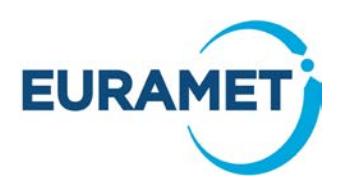

### **CONTENTS**

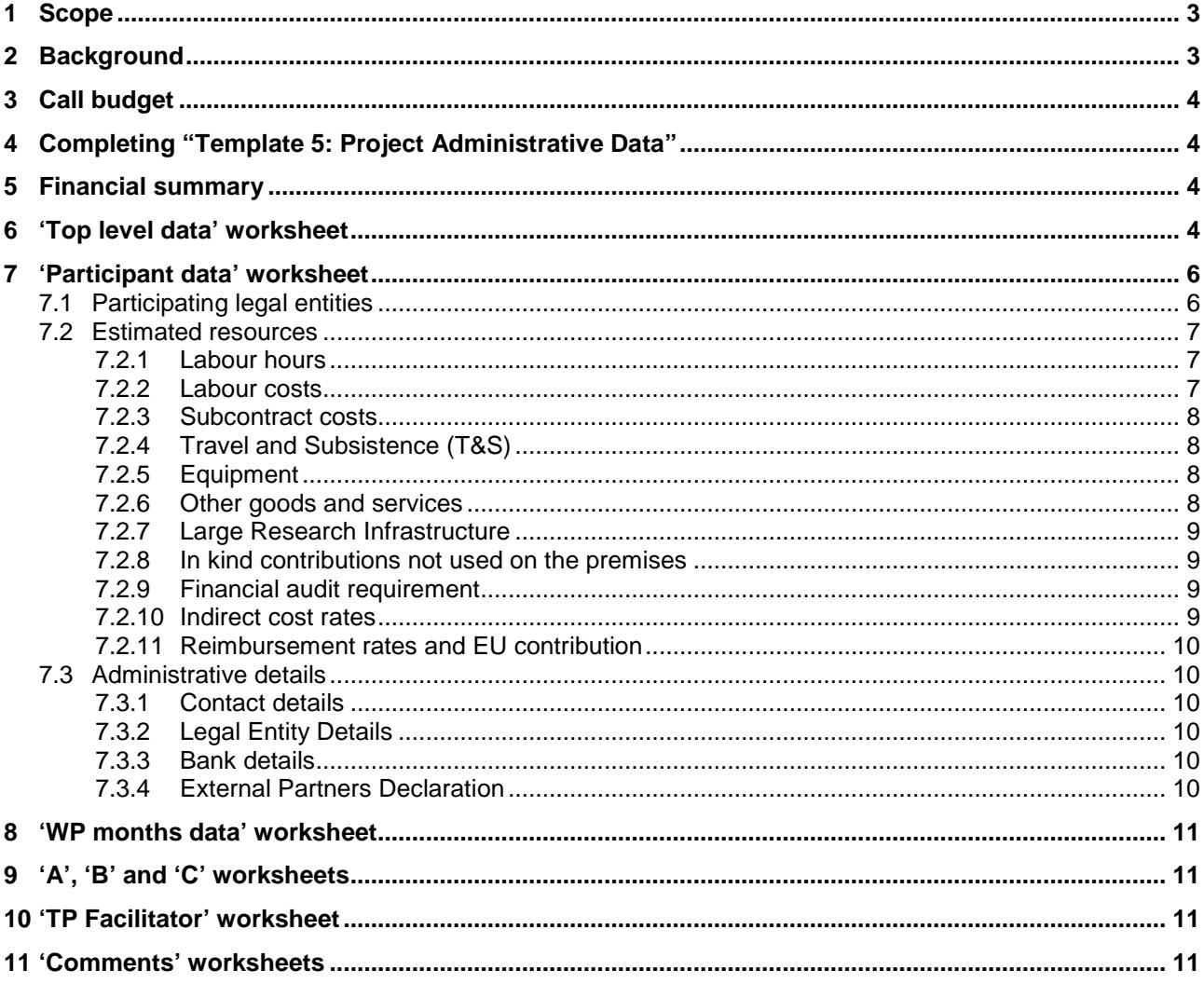

If you require further help or guidance after reading this document, please contact the helpdesk

Email: msu@npl.co.uk

Telephone: +44 20 8943 6666

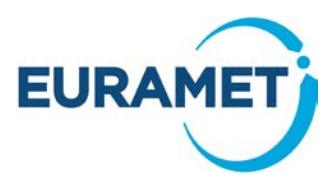

# <span id="page-2-0"></span>**1 Scope**

This document describes the administrative data and the identification of the resources required for a Joint Research Project (JRP) or a Support for Impact Project (SIP) proposal for an EMPIR Call. It includes information on how to complete Template 5: [Project Administrative Data](http://msu.euramet.org/downloads/documents/Template5.xls) and examples to help you.

It does not include information on:

- eligibility, this is described in [Guide 1: Admissibility and Eligibility for EMPIR](http://msu.euramet.org/downloads/documents/Guide1.pdf) Calls
- writing a proposal, this is described in [Guide 4: Writing Joint Research](http://msu.euramet.org/downloads/documents/Guide4.pdf) Projects (JRPs) and Guide 7: [Writing Support for Impact](http://msu.euramet.org/downloads/documents/Guide7.pdf) Projects (SIPs)
- eligibility of costs, this is described in the European Commission's [Horizon 2020 Annotated Model](http://msu.euramet.org/downloads/documents/AGA.pdf)  [Grant Agreements \('AGA'\).](http://msu.euramet.org/downloads/documents/AGA.pdf) To help locate the relevant section within the AGA, this Guide references specific pages of the current version (2.1 Oct 2015) of the AGA at the time of issue of this Guide. If the European Commission releases a new version then the page references may vary slightly from those given in this Guide.
- reporting obligations, these are included in the model contracts and are elaborated in the EMPIR Reporting Guidelines.

# <span id="page-2-1"></span>**2 Background**

If your proposal is successful the data in Template 5: [Project Administrative Data](http://msu.euramet.org/downloads/documents/Template5.xls) will be used to generate a single page Annex 2 to the Grant Agreement summarising the estimated budget.

Your completed Template 5: [Project Administrative Data](http://msu.euramet.org/downloads/documents/Template5.xls) must be submitted as a protected .xls file but without a password. It must also be a non-shared file. Files that are protected with a password will be deemed inadmissible.

Projects may include four types of participant:

- Internal Funded Partner(s)
- External Funded Partner(s)
- Unfunded Partner(s)
- And rarely, Linked Third Parties

If you think you will need to include a Linked Third Party, please contact the [EURAMET Management Support](http://msu.euramet.org/contacts.html)  [Unit \(MSU\)](http://msu.euramet.org/contacts.html).

(Further explanation of the participant types is given in [Guide 1: Admissibility and Eligibility for EMPIR Calls\)](http://msu.euramet.org/downloads/documents/Guide1.pdf).

Whilst all Internal Funded Partners must take note of their country's national commitment across all projects, there is no 'pre-defined share' of an individual project for any funded partner i.e.

- A country with a small national commitment may play a significant part in an individual project.
- A country with a large national commitment may only make a small contribution to a project.

It is important that the participants provide a realistic estimate of all the resources (including labour) required to deliver all aspects of the work described in the Template 4: [JRP protocol](http://msu.euramet.org/downloads/documents/Template4.docx) or the [Template 7: SIP protocol](http://msu.euramet.org/downloads/documents/Template_7_SIP_protocol.docx) for which they are responsible.

It is not acceptable for a funded partner to plan to deliver some tasks in the project on an unfunded basis using resources (including labour) outside the project. It is however possible for an organisation to take part in a project as an Unfunded Partner, even if they are eligible for funding (e.g. to increase their involvement in EMPIR).

When a consortium submits a Template 4: [JRP protocol](http://msu.euramet.org/downloads/documents/Template4.docx) or [Template 7: SIP protocol](http://msu.euramet.org/downloads/documents/Template_7_SIP_protocol.docx) and Template 5: [Project](http://msu.euramet.org/downloads/documents/Template5.xls)  [Administrative Data](http://msu.euramet.org/downloads/documents/Template5.xls) they are effectively agreeing that the work can be delivered for the **resources and eligible costs** indicated (and not just that they are willing to deliver it for the level of EU Contribution indicated).

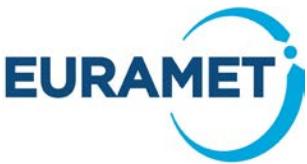

Please ensure that the estimates for the eligible costs for your project are as realistic as possible, because:

- If consortia over-estimate their eligible costs then fewer projects will be funded
- If consortia underestimate the eligible costs they may not be able to reclaim everything they have spent. This is because if an organisation exceeds their indicative budget, they cannot automatically receive funding for additional costs unless other partners under-spend.

It is the responsibility of each participant (and not the coordinator or EURAMET) to ensure that the relevant internal processes have been followed regarding the agreement to provide the resources and financial and administrative data that is submitted.

<span id="page-3-0"></span>In addition, each organisation should be consistent in its costing approach across all projects.

# **3 Call budget**

The budget for the call is given in the table of [budget and features](http://msu.euramet.org/calls.html) for the Call. This table includes the expected EU Contribution for successful projects in each TP, the maximum EU Contribution for an individual project and the expected EU Contribution to the external funded partners in any project (% of total EU Contribution). Individual SRT documents also give further guidance.

# <span id="page-3-1"></span>**4 Completing "Template 5: Project Administrative Data"**

Template 5: [Project Administrative Data](http://msu.euramet.org/downloads/documents/Template5.xls) is comprised of a number of worksheets:

- **'Financial Summary'** includes auto-populated data and summarises the resource and budget information.
- '**Top Level data'** requires entry of key information about the project overall and also includes a number of statements that participants must agree to before submitting the proposal.
- **'Participant data'** requires entry of key information about the project participants and the resource and cost estimates.
- '**WP months'** requires entry of the breakdown of months by work package and participant. It should be completed after all the information has been entered on the **'***Participant data'* worksheet.
- **'A', 'B' and 'C'** contain auto-populated data and tables to be pasted into the Template 4: [JRP protocol](http://msu.euramet.org/downloads/documents/Template4.docx) or the [Template 7: SIP protocol.](http://msu.euramet.org/downloads/documents/Template_7_SIP_protocol.docx)
- **'TP Facilitator'** contains a summary that should be sent to the TP facilitator.
	- **6 'Comments'** worksheets:
		- o Labour,
		- o Subcontracts,
		- o T&S (Travel and Subsistence),
		- o Equipment,<br>o Other Good
		- Other Goods and Services.
		- o Large Research Infrastructure.

Please only enter data in the coloured cells as indicated in the key given in the worksheets.

Please do not delete or hide or insert lines or columns or attempt to change any information in the white or grey cells.

### <span id="page-3-2"></span>**5 Financial summary**

This worksheet summarises the financial information and provides an overview once all data is entered.

No data is entered in this worksheet as all items are auto populated. To make any corrections, please correct the data in either the 'Top Level data' or 'Participant data' worksheets as appropriate.

# <span id="page-3-3"></span>**6 'Top level data' worksheet**

Information on the 'Top Level data' worksheet is grouped into 6 sections (A-F) covering the project itself (A), the coordinator and coordinating organisation (B), information required by the European Commission (C), SIP specific information (D), workbook version details (E) and declarations (F).

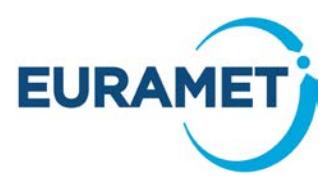

In *section A* select the project from the dropdown list.

A suggested short name is automatically offered. Please overwrite this suggestion if you have an alternative preferred short name (a maximum of 13 characters including spaces).

Enter the preferred start month for the project – the start date will be the first day of a month.

Enter the duration of the project in months (the duration must be an integer number of months).

In **section B** select the coordinator's organisation from the dropdown list.

Enter the name and contact details of the coordinator and that of any project administrative support person that they anticipate to have in place.

**Section C** includes some information that the European Commission require from EURAMET, including information on the contribution of all EMPIR projects to H2020 objectives related to climate action, sustainable development and biodiversity. Please read the definitions of climate action, sustainable development and biodiversity and the statements below and then in the 'Top Level data' worksheet select the statement that most closely applies to your project for each of climate action, sustainable development and biodiversity.

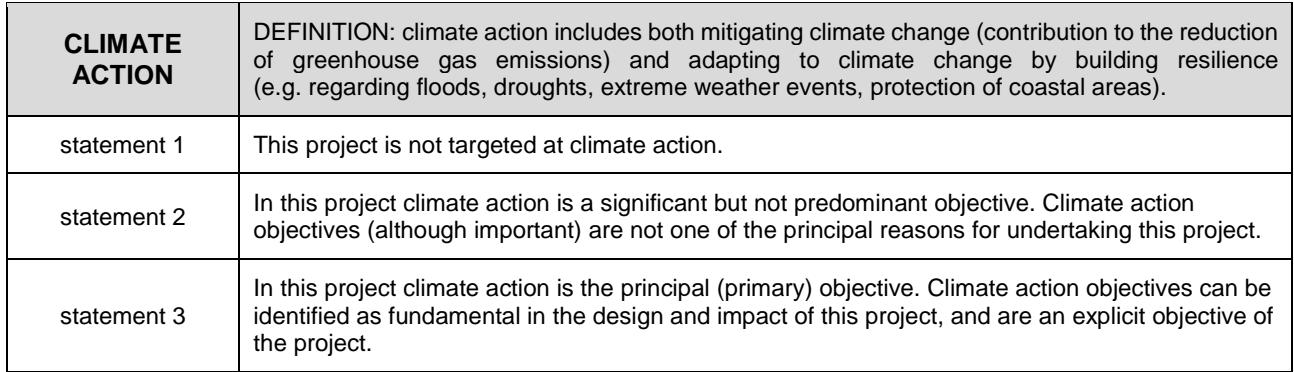

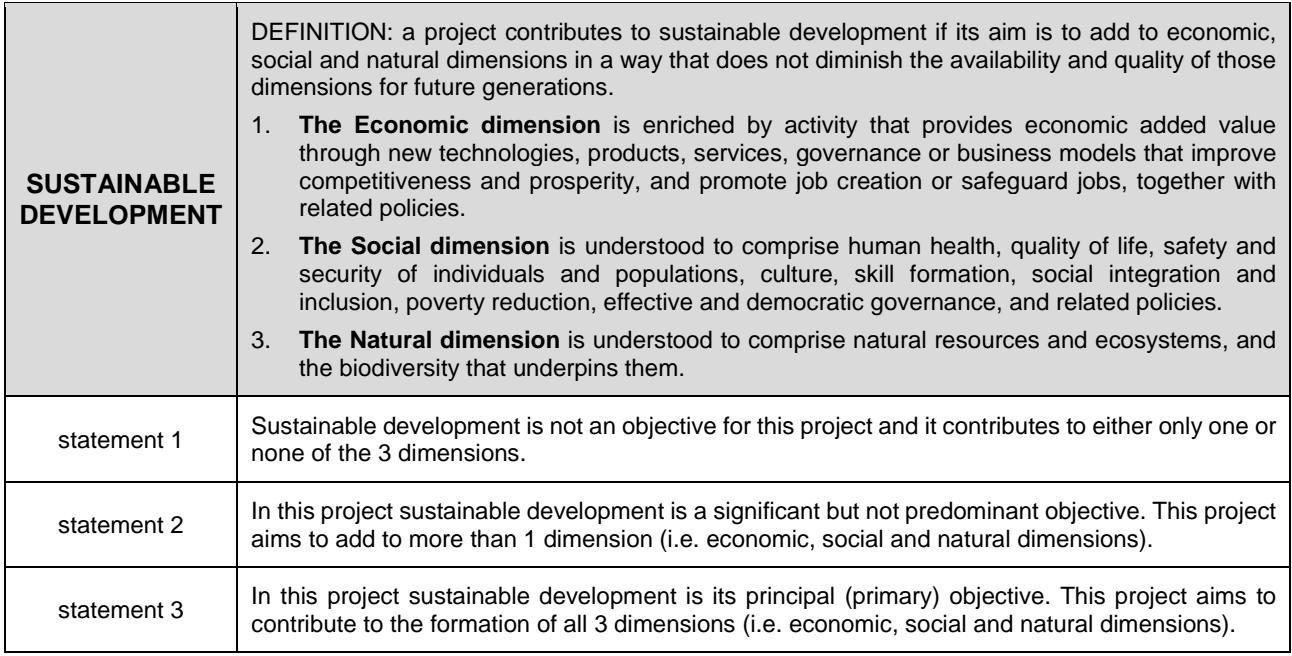

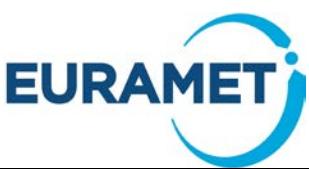

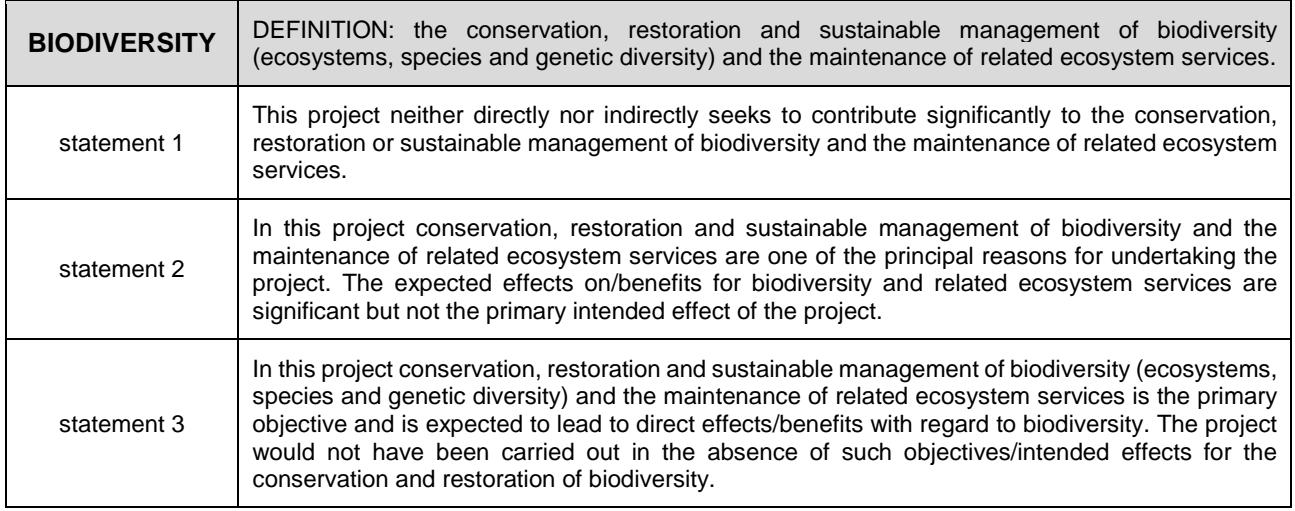

Please provide an estimate of the % of the project resources spent on work related to documentary standards (EURAMET expects this to be at least 10 % averaged across all projects in EMPIR).

In **section D**, for SIPs only, please select the JRP(s) that the SIP follows on from using the dropdown list.

In *section E* please include the version details for the workbook (pX ≡ proposal version X). Please ensure that if a new version of the workbook is submitted to EURAMET in the ZIP file, that the workbook includes a new version number and version date.

In **section F** please read the declarations at the bottom of the worksheet related to ethics, research integrity and dual use. Proposers should note that by submitting their proposal they are confirming that they comply with the declarations on the 'Top level data' worksheet.

# <span id="page-5-0"></span>**7 'Participant data' worksheet**

### <span id="page-5-1"></span>*7.1 Participating legal entities*

This section relates to columns F-H of the 'Participant data' worksheet.

Participants should be entered in the following order:

- Coordinator, Internal Funded Partner (Partner 1).
- Other Internal Funded Partners (alphabetical order by legal entity short name).
- External Funded Partners (alphabetical order by legal entity short name).
- Unfunded Partners (alphabetical order by legal entity short name).
- Linked Third Parties (numerically by partner number of the partner they link to, then alphabetical order by legal entity short name).

(Explanation of the participant types is given in [Guide 1: Admissibility and Eligibility for EMPIR Calls\)](http://msu.euramet.org/downloads/documents/Guide1.pdf). Some of the information for the coordinator will be automatically populated.

Select the legal entity from the dropdown list. The list is sorted by country and then by the legal entity short name. Where the legal entity is representing Europe and not just the country where it is registered (e.g. JRC, CERN) then the legal entity is listed under Europe. Other information already known to EURAMET will be automatically populated. (Changes to such details should be made directly by the organisation to EURAMET, separately from a project proposal).

Where the legal entity of the participant is not on the dropdown list select "New participant" (the last option of the list) and enter all details accordingly. For Internal Funded Partners, the short name of the legal entity that can participate in EMPIR projects (i.e. those to be selected here) is given on List 1a: [NMIs and DIs](http://msu.euramet.org/downloads/documents/List1a.pdf) that are known to EURAMET, that can participate in EMPIR projects. (Note that the legal entity short name and full legal names are not necessarily the same as that of the institute)

If you are unable to select an Internal Funded Partner please contact [EURAMET](http://msu.euramet.org/contacts.html) MSU.

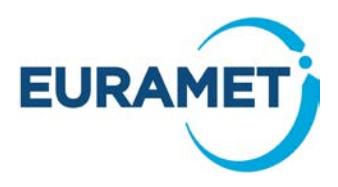

### <span id="page-6-0"></span>*7.2 Estimated resources*

This section relates to columns M-W of the 'Participant data' worksheet.

An estimate of hours and costs is required for all participants whether or not they are funded.

Costs are required in a number of categories. Refer to Article 6.1 (*p35 in V2.1 Oct 2015*) of the AGA, available at<http://msu.euramet.org/downloads/#guidelines> for clarification of the eligibility of all costs, and also to Article 6.5 (*p107 in V2.1 Oct 2015*) of the AGA for clarification of costs that are not eligible.

Each cost category has additional specifications for eligibility which are referenced here and also in the 'Participant data' worksheet:

- Labour: Article 6.2A (*p42 in V2.1 Oct 2015*) of the AGA
- Subcontracts: Article 6.2B (*p73 in V2.1 Oct 2015*) and Article 13 (*p128 in V2.1 Oct 2015)* of the AGA
- Travel and Subsistence: Article 6.2D1 (*p75 in V2.1 Oct 2015*) of the AGA
- Equipment: Article 6.2D2 (*p77 in V2.1 Oct 2015*) of the AGA
- Other Goods and Services: Article 6.2D3 (*p82 in V2.1 Oct 15*) and Article 10 (*p119 in v2.1 Oct 2015*)of the AGA
- Large Research Infrastructure: Article 6.2D4 (*p85 in V2.1 Oct 2015*) of the AGA

Explanations for all costs entered on this worksheet should be entered in the appropriate 'Comments' worksheets (see section 4.7).

All costs should be estimated in Euros (estimates to the nearest 500 Euros are sufficient).

Time resources should be estimated in hours (estimates to the nearest 100 hours are sufficient).

The time resources are automatically converted into units of 'EURAMET months' as defined by EURAMET for administration purposes. (Note that an individual working full time on a project will not achieve 12 'EURAMET months per year' but approximately 10, due to public holidays, holidays etc.)

#### <span id="page-6-1"></span>**7.2.1 Labour hours**

An estimate of the hours should be entered (an estimate to the nearest 100 hours is sufficient).

In the case of SME owners or natural persons, not receiving a salary (see Articles 6.2.A4 & 6.2.A5 (*p42, p70 in v2.1 Oct 2015*) of the AGA for clarification of this category), their hours should be separately identified and included in the separate 'Hours Labour (C)' column. If you think you will need to include costs for SME owners or natural persons, not receiving a salary, please contact the [EURAMET MSU](http://msu.euramet.org/contacts.html) for advice.

#### <span id="page-6-2"></span>**7.2.2 Labour costs**

There are three different types of labour costs (a participant may have data in more than one type). Refer to *Article* 6.2 (*p42 in V2.1 Oct 2015)* of the AGA for clarification of costs eligible in this these categories.

#### • **Labour (type A)**

For organisations which will report labour costs based on 'actual personnel costs' labour methodology. This option must be used by those organisations that are not able to report costs using either of the two types below. Type A is the most commonly reported labour type.

#### • **Labour (type B)**

For organisations which will report labour costs based on 'average personnel costs' labour methodology. (Note that 'average personnel costs' may also be referred to as 'unit costs' in the AGA).

It is recommended that participants should only plan for this type of labour costs if they already have well established hourly rates per pay zone (approved by their own auditor) which they use for costing and charging for work for customers. If this is not the case, then significant changes will need to be made to the financial procedures within the organisation in order for costs based on this labour type to be eligible when reported.

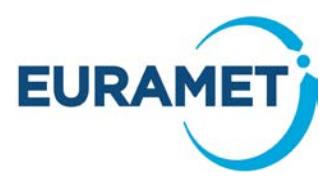

#### • **Labour (type C)**

Labour costs of SME owners who are not receiving a salary and natural persons who are not receiving a salary.

#### <span id="page-7-0"></span>**7.2.3 Subcontract costs**

Refer to Articles 6.2B (*p73 in V2.1 Oct 2015*) and Article 13 (*p128 in V2.1 Oct 2015)* of the AGA for clarification of costs eligible in this category.

Subcontracting refers to the subcontracting of activities described in the protocol. It is generally regarded as an exception to subcontract research activities, as participants should have the necessary resources to undertake the work themselves, however it is not uncommon for web design and technical writing, for example of newsletters, to be subcontracted. Note that subcontracting of any research will require advance approval from the EURAMET MSU.

#### <span id="page-7-1"></span>**7.2.4 Travel and Subsistence (T&S)**

Refer to Article 6.2D1 (*p75 in V2.1 Oct 2015*) of the AGA for clarification of costs eligible in this category.

Travel and subsistence costs of labour resources (as described in Article 6.1A (*p35 in V2.1 Oct 2015*) of the AGA) of a participant should be included here.

Some examples of items covered in this category are:

- attendance at project meetings.
- attendance at a workshop,
- presentation of the project at a conference,
- visit(s) or secondment(s) to another participant in the project to undertake joint testing.

T&S costs for secondments should be assigned to the employing organisation of the secondee, not the host organisation.

Organisations which usually incorporate their T&S costs within their overhead as standard practice, should not enter any budgeted costs for T&S, but should record information about their planned travel on the 'Comments-T&S' worksheet.

#### <span id="page-7-2"></span>**7.2.5 Equipment**

Refer to Article 6.2D2 (*p77 in V2.1 Oct 2015*) of the AGA for clarification of costs eligible in this category.

This category covers

- depreciation costs of capital equipment. (Note that deprecation of capital equipment is only eligible if the organisation normally allocates capital equipment usage to projects rather than to overheads. Very few Internal Funded Partners do so. Please consult your finance department and/or auditor before including significant values in this category.)
- renting or hiring of facilities,
- purchase of equipment which is required solely for the project and is not normally treated as an asset according to the organisations asset procedures

One of the aims of EMPIR is to make more effective use of existing specialist facilities and capabilities, therefore EURAMET will need to specifically approve the inclusion of any items of significant cost. If you think you will need to budget for any individual items of significant cost please contact the [EURAMET MSU](http://msu.euramet.org/contacts.html) for advice.

#### <span id="page-7-3"></span>**7.2.6 Other goods and services**

Refer to Article 6.2D3 (*p82 in V2.1 Oct 2015*) and Article 10 (*p119 in v2.1 Oct 2015*) of the AGA for clarification of costs eligible in this category.

**8/13**

Some examples of items covered in this category are:

- **Consumables**
- Registration fees for workshops or conferences

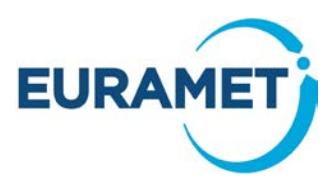

- Logistics costs such as catering for a meeting (in house or external)
- Engineering workshop costs (in house or external)
- Reimbursement of T&S costs for invited speakers at a workshop organised by the project
- Fees for publications in open access journals.
- Cost of temporary work agency for using/hiring temporary personnel
- Courier costs
- Financial audit costs
- Costs related to protection of foreground IPR
- Costs relating to a financial guarantee (if required)

Please note that each partner must ensure open access (free of charge online access for any user) to all peer-reviewed scientific publications relating to the project's results (see section 29.2 of the Model Grant Agreement). Any related fees are eligible costs and should be included in the budget.

#### <span id="page-8-0"></span>**7.2.7 Large Research Infrastructure**

Refer to Article 6.2D4 (*p85 in V2.1 Oct 2015*) of the AGA for clarification of costs eligible in this category.

This is only applicable for cases where the European Commission has approved the organisation's methodology for declaring costs for the large research infrastructure. However, costs may be budgeted for here even if the methodology is in the process of being evaluated but has not yet been approved. If a cost is budgeted for in this category please indicate if the methodology is approved (in the appropriate neighbouring cell).

If you think you will need to include costs for Large Research Infrastructures please contact the [EURAMET](http://msu.euramet.org/contacts.html)  [MSU](http://msu.euramet.org/contacts.html) for advice.

#### <span id="page-8-1"></span>**7.2.8 In kind contributions not used on the premises**

Refer to Article 6.4 (*p96 in V2.1 Oct 2015)*, Article 11 (*p122 in V2.1 Oct 2015)* and Article 12 (*p125 in V2.1 Oct 2015*) of the AGA for clarification of costs eligible in this category.

Only enter costs here that have already been included in other cost categories, as this identifies such costs in order that they will be excluded from the calculation of indirect costs.

For example: A university professor spends one day a week on the project working from his office at the university (where the partner is not the university). The professor's time costs are included within the labour costs estimates section and should also be identified in this section.

#### <span id="page-8-2"></span>**7.2.9 Financial audit requirement**

A financial audit is required on the full project costs, at the end of the project, for any partner that has total direct costs (calculated in column X) greater than 325 k€. Column Y advises if a financial audit would be required for any individual participant. However for any partner that has a linked third party(s) the total costs of the partner and third party(s) combined need to be considered. If the combined direct costs exceed 325 k€ then a financial audit would be required of the partner and all its linked third parties.

#### <span id="page-8-3"></span>**7.2.10 Indirect cost rates**

The eligible indirect rates are automatically applied. These are:

- 5 % for EURAMET NMIs and DIs from countries participating in and contributing to EMPIR (and their Linked Third Parties).
- 25 % (standard H2020 rate) for all other participants.

Indirect costs are automatically calculated and are the product of the indirect cost rate and the total eligible direct costs excluding subcontracting (see [7.2.3\)](#page-7-0) and in-kind resources not used at the premises (see [7.2.8\)](#page-8-1).

(EURAMET notes that the actual indirect costs of partners are likely to be significantly higher in many cases. Such actual indirect costs are not applicable for these projects).

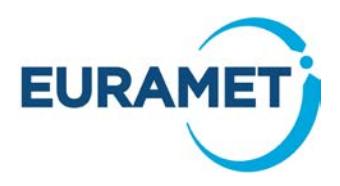

#### <span id="page-9-0"></span>**7.2.11 Reimbursement rates and EU contribution**

The eligible reimbursement rates are automatically applied. These are:

- 100 % for funded EURAMET NMIs and DIs from countries participating in and contributing to EMPIR (and their Linked Third Parties)
- 100 % (standard H2020 rate) for all External Funded Partners.
- 0 % for Unfunded Partners.

EU contributions are automatically calculated and are the product of the reimbursement rate and the total eligible costs.

#### <span id="page-9-1"></span>*7.3 Administrative details*

#### <span id="page-9-2"></span>**7.3.1 Contact details**

This section relates to columns AF-AG of the 'Participant data' worksheet.

For all participants the contact details of a technical and an administrative contact should be given.

Where an administrative contact has been automatically indicated, EURAMET has already been advised of a single common contact for that organisation and will not take account of any alternative contact entered. (Changes to such contacts should be made directly by the organisation to EURAMET, separately from a project proposal). Note that the contact named here is not usually the same as the project administrative contact.

#### <span id="page-9-3"></span>**7.3.2 Legal Entity Details**

This section relates to columns AH-AN of the 'Participant data' worksheet

All legal entities must be registered in the European Commission's Beneficiary Register and therefore have a Participant Identification Code (PIC)<sup>[1](#page-9-6)</sup>. Submission of a Template 5: [Project Administrative Data](http://msu.euramet.org/downloads/documents/Template5.xls) that does not include a PIC for all participants will not be admissible and will not be evaluated.

The full legal name, legal address, VAT number and National Registration number should be given (if the legal entity does not have a VAT number or National Registration number please state "none" in the appropriate cell). Legal entities known to EURAMET do not need to complete these items and the datasheet will indicate where this is the case.

If there is a possibility that EURAMET may need to validate a legal entity (based upon information in the MSU's database at the launch of Stage 2) this is indicated. For these legal entities the email address of the person responsible for legal matters should be given.

If validation is required, following the selection of projects for funding, the MSU will email the legal and administrative contacts in December with a request for information.

#### <span id="page-9-4"></span>**7.3.3 Bank details**

This section relates to columns AO-AS of the 'Participant data' worksheet

EURAMET require the Bank name, address, account name (i.e. organisation to whom the account is registered, which is often the legal entity name), IBAN and SWIFT of all funded partners (all payments will be in Euro). Please enter the IBAN in the following format (with a space after every  $4<sup>th</sup>$  digit)

#### DE19 3003 0880 0430 1910 04

Legal entities whose bank account details are known to EURAMET do not need to complete these items (the datasheet will indicate where this is the case).

#### <span id="page-9-5"></span>**7.3.4 External Partners Declaration**

This final section relates to column AU of the 'Participant data' worksheet and is required for the external partners.

EMPIR Call Process Guide 5: Submitting administrative data for EMPIR projects

<span id="page-9-6"></span> <sup>1</sup> <http://ec.europa.eu/research/participants/portal/desktop/en/organisations/register.html>

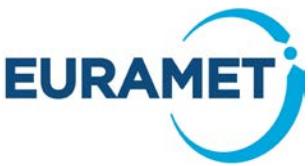

All External Funded partners must select from one of the following statements, confirming that the partner:

- *a.* is a Legal entity that represents a DI of a EMPIR participating and contributing state *(and is participating in the project outside of the area of designation of the DI)*, or
- b. is a legal entity whose viability is guaranteed by an EU Member State or associated country or
- c. acknowledges that they will be subject to a financial capacity check by EURAMET and may require a Financial Guarantee before they can receive prefinancing payments

Those organisations selecting c) will be advised during negotiation whether or not a financial guarantee is actually required.

<span id="page-10-0"></span>Fees for arranging a guarantee are eligible costs and may be budgeted for (see other costs and services).

### **8 'WP months data' worksheet**

The total months budgeted by each participant is automatically populated from the hours estimated in the 'Participant data' worksheet, calculated at 163 hours per month.

Enter the number of months to be spent on each WP by each participant. Ensure that all the months are allocated, you can do this by checking that the totals agree and that the unallocated amount indicated is zero.

All participants should have some resource for management as they all have reporting obligations. EURAMET suggests 0.5 – 1 month per participant. In general participants should also have resource for the impact work package.

### <span id="page-10-1"></span>**9 'A', 'B' and 'C' worksheets**

These worksheets are completed automatically as data is entered on the 'Top level data' and 'Participant data' worksheets. Once all the information has been entered into Template 5: [Project Administrative Data](http://msu.euramet.org/downloads/documents/Template5.xls) and checked, the tables on these worksheets should be pasted into Template 4: [JRP protocol](http://msu.euramet.org/downloads/documents/Template4.docx) or [Template 7: SIP](http://msu.euramet.org/downloads/documents/Template_7_SIP_protocol.docx)  [protocol](http://msu.euramet.org/downloads/documents/Template_7_SIP_protocol.docx) in the relevant sections.

### <span id="page-10-2"></span>**10 'TP Facilitator' worksheet**

The coordinator should copy this data into a separate workbook, in order to provide information to the TP Facilitator whenever requested. EURAMET anticipates that the TP Facilitator will request information on a regular basis during the preparation of a proposal.

### <span id="page-10-3"></span>**11 'Comments' worksheets**

Information should be included on the 'Comments' worksheets to explain the basis of the costs for each participant within each cost category. These worksheets are useful for both the coordinator and EURAMET to check that the components of the costs are reasonable, in line with eligibility requirements, and that no significant items have been omitted. Some examples of comments are provided below.

'**Comments – Labour'** worksheet should be used to record information about the number and grades/seniority of staff who are expected to work on the project.

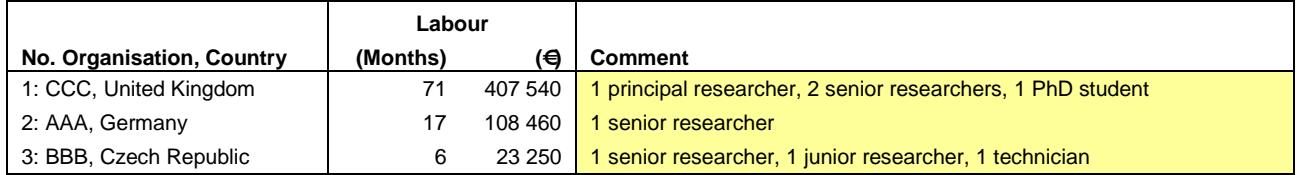

**11/13**

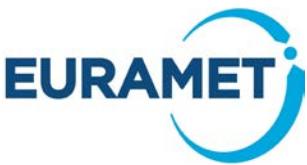

**'Comments – Subcontracts'** worksheet should be used to record information about any proposed subcontracts.

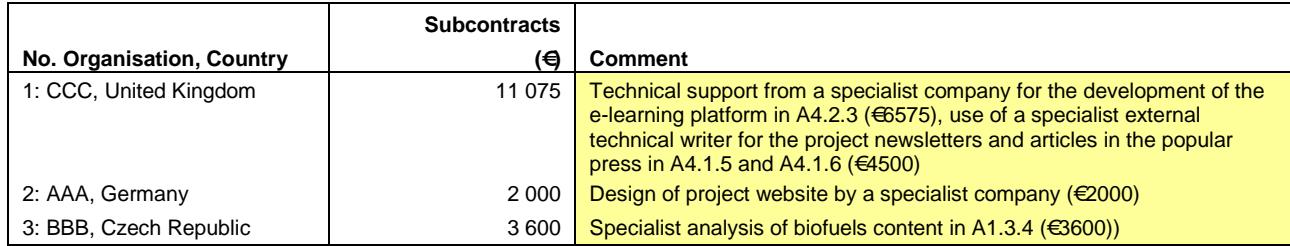

'**Comments – T&S'** worksheet should be used to record information about any travel and subsistence (T&S), including the likely number of people from the organisation who will be attending (if more than one) e.g. T&S to attend a workshop, project meetings, visit to "NMIX" for a week to undertake joint testing, attendance at conferences to present the project. Where possible include a breakdown of the costs. If an organisation funds T&S costs from its overhead then state that "T&S is included in the overhead" and describe the travel that will be undertaken even though no budget will be included in this category for the organisation.

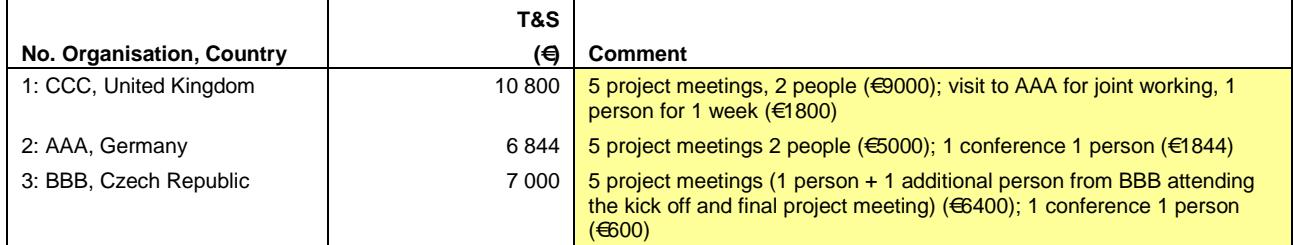

**'Comments – Equipment'** worksheet should be used to record information about equipment. Where depreciation will be charged details of the utilisation and period of use should be given. The rationale for the inclusion of any individual items of significant cost should be given.

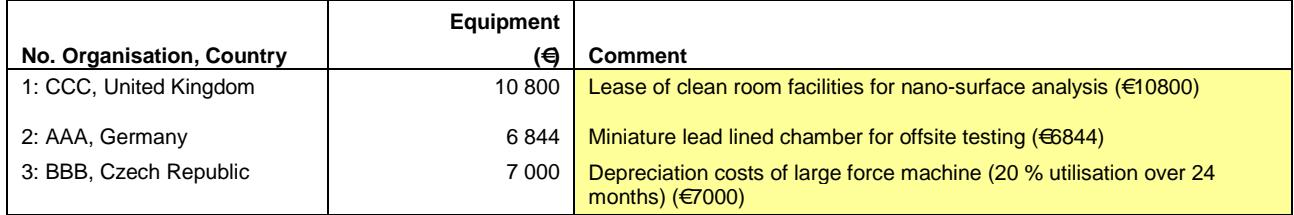

**'Comments – Other Goods and Services'** worksheet should be used to record brief information about any Other Goods and Services.

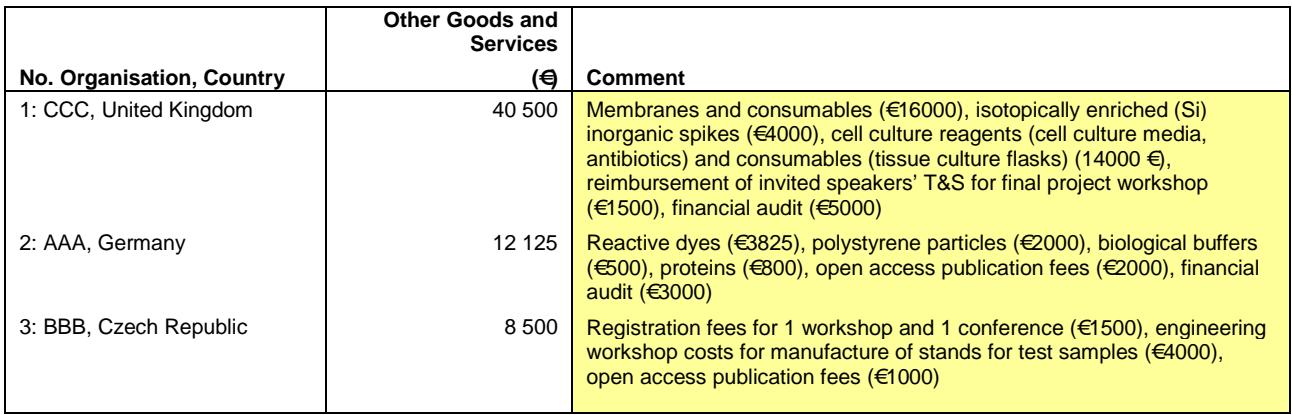

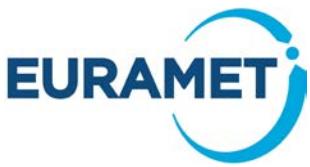

**'Comments – Large Research Infrastructure costs'** worksheet should be used to record information about any Large Research Infrastructure costs.

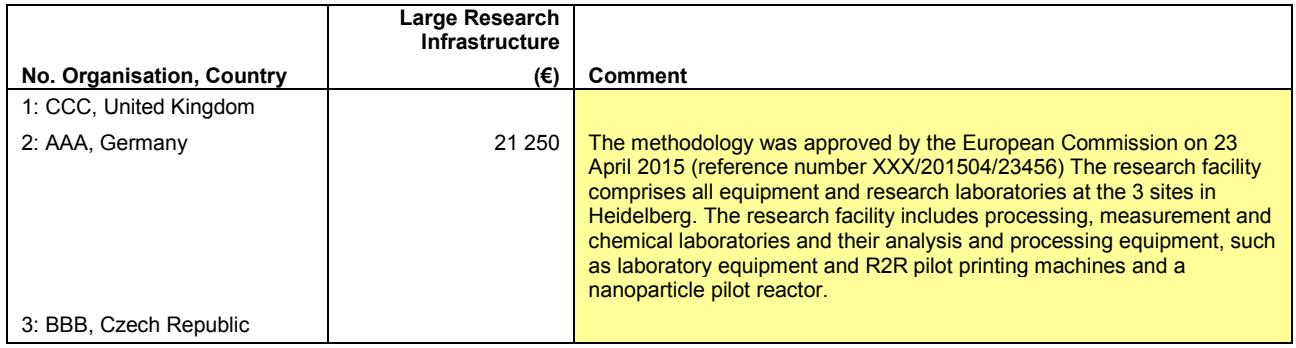